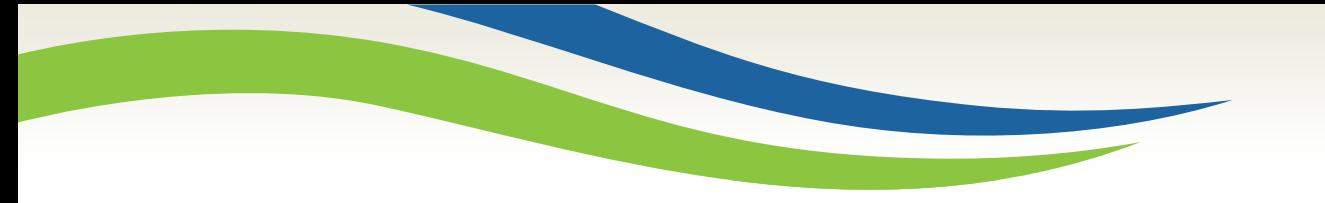

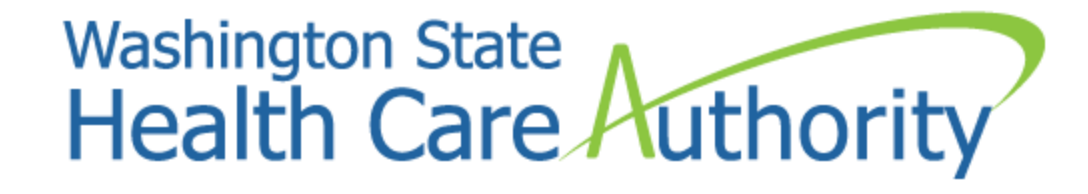

# Adding the Drug Enforcement Agency (DEA) Number

Provider Relations Unit June 2017

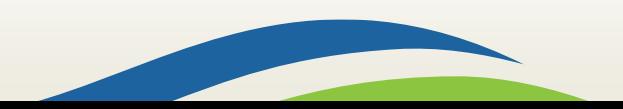

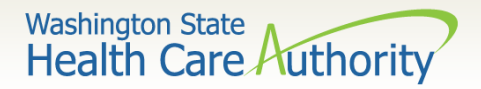

#### After this training you can:

- Successfully log into ProviderOne with the correct profile to complete file maintenance.
- Successfully add in a provider's Drug Enforcement Agency (DEA) number.
- Successfully submit changes to your provider file for approval by the agency.

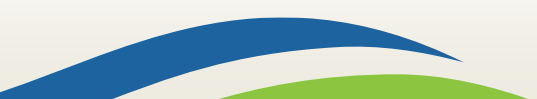

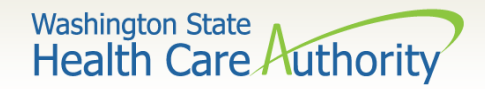

# Logging into ProviderOne

- Once logged in under the correct domain, user name, and password, choose one of the following ProviderOne profiles and click **Go**:
	- **EXT Provider Super User**
	- **EXT Provider File Maintenance**

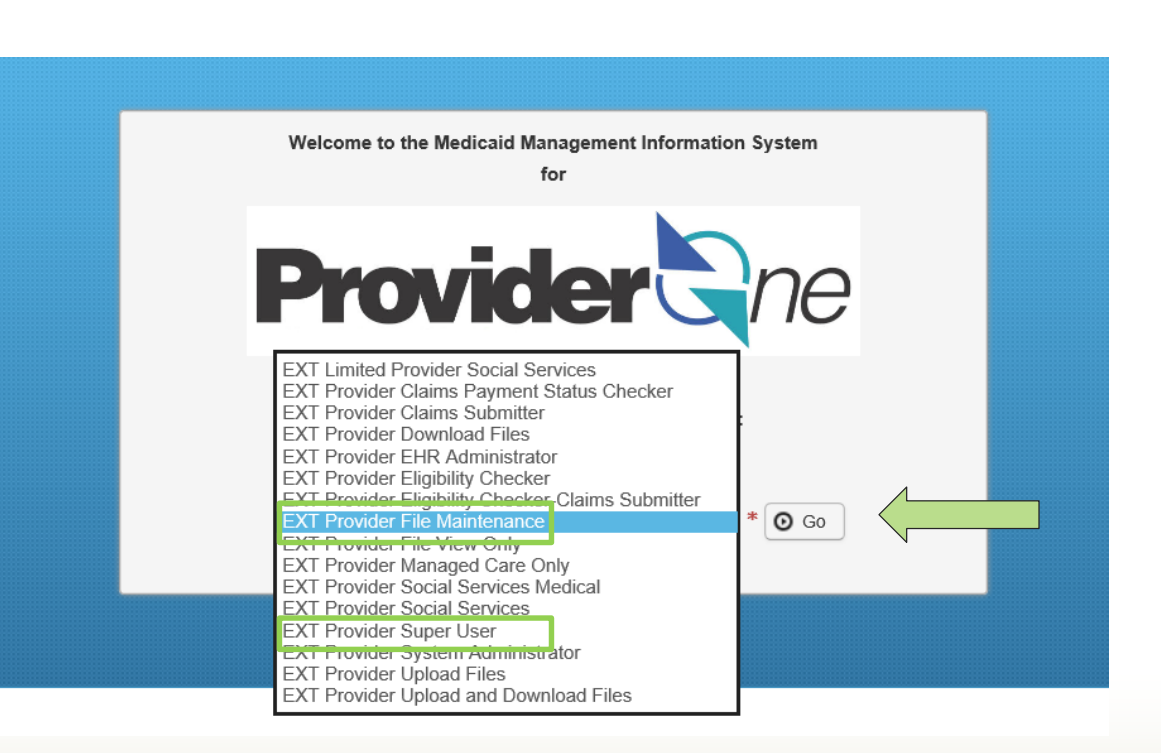

Washington State<br>Health Care Authority

#### Provider Portal

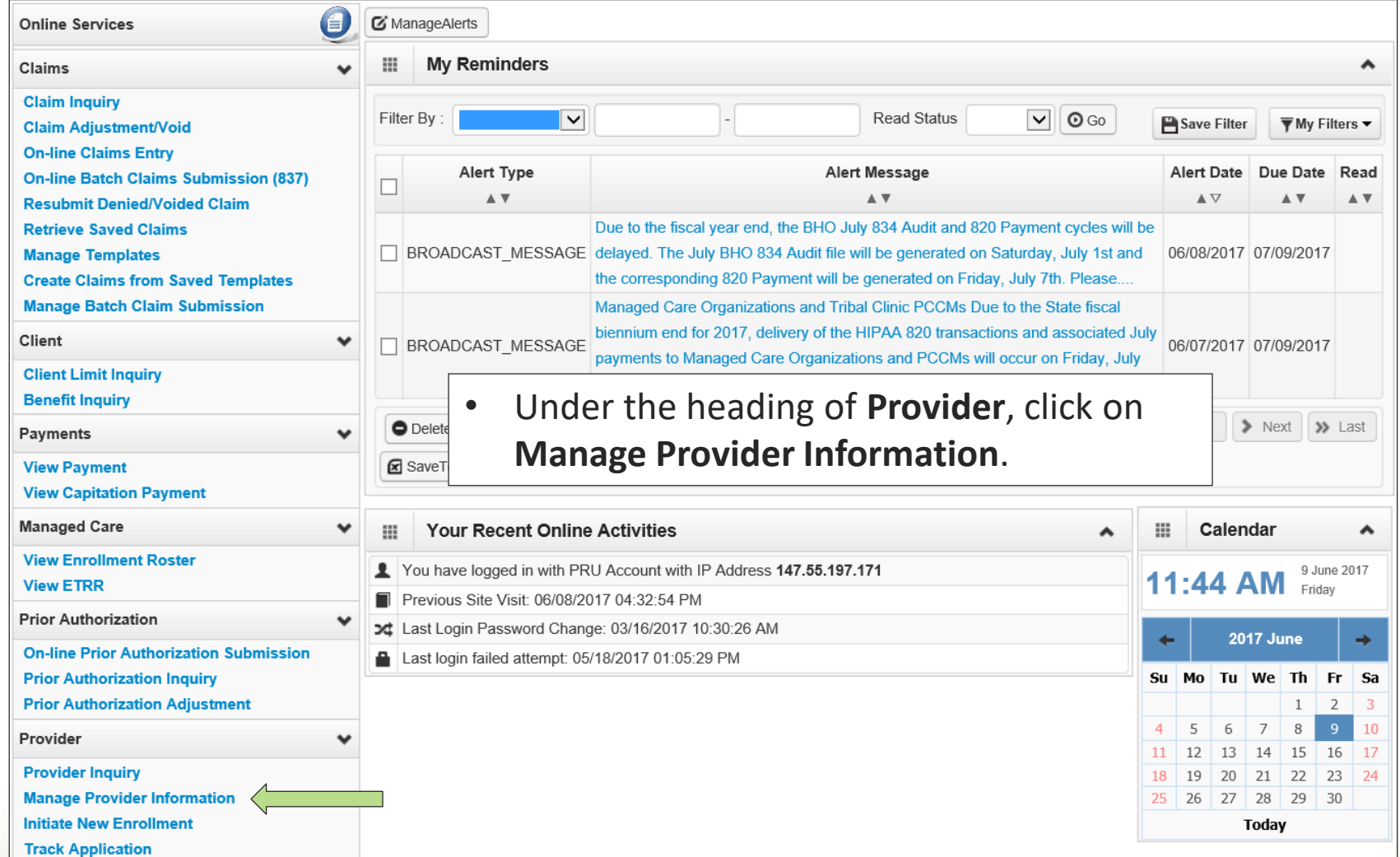

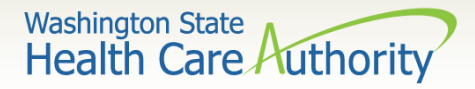

#### • From the business process wizard, click on the hyperlink titled **Step 7: Add Identifiers**.

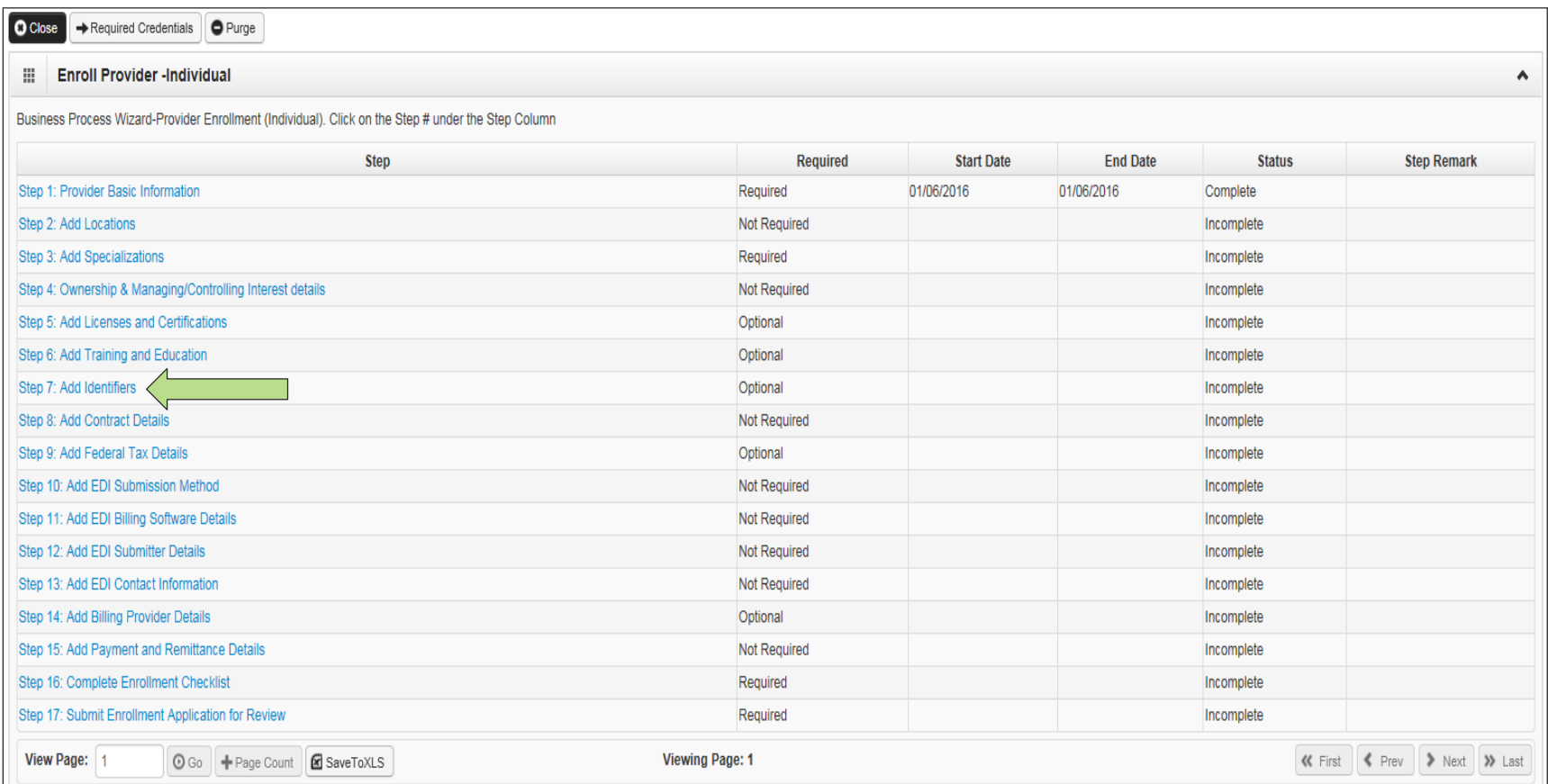

5

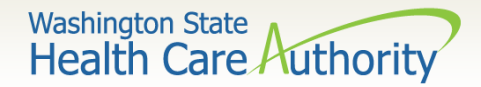

• Click on the **Add** button in the upper left corner of the screen.

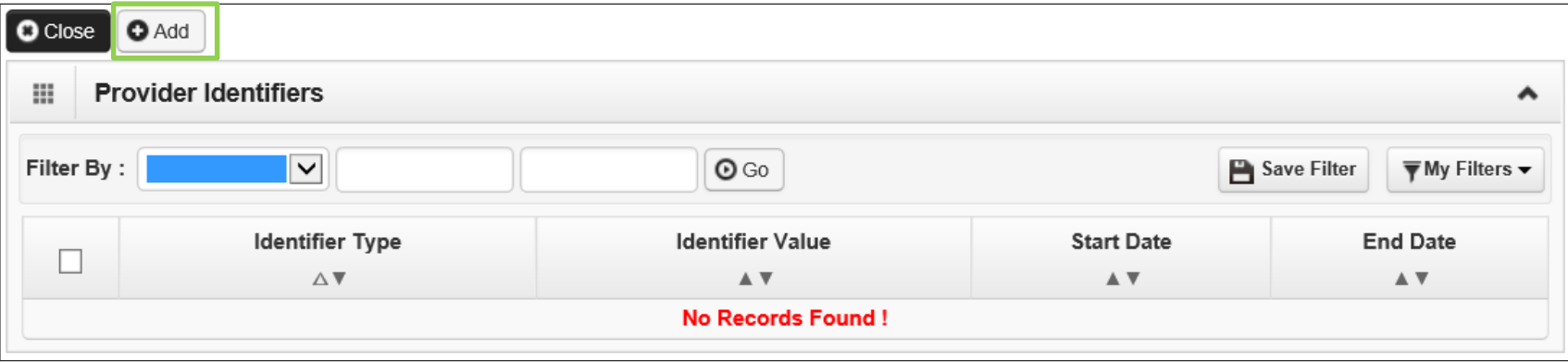

Note: If there is no other identifier currently listed on the provider file, this screen will show "**No Records Found!**"

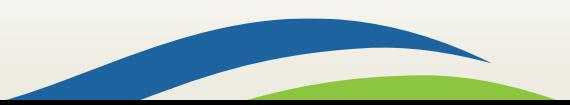

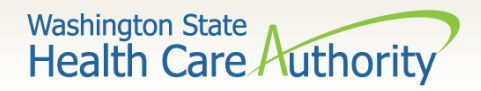

• Using the Identifier Type dropdown, choose the **Identifier Type - Drug Enforcement Agency (DEA) Number**.

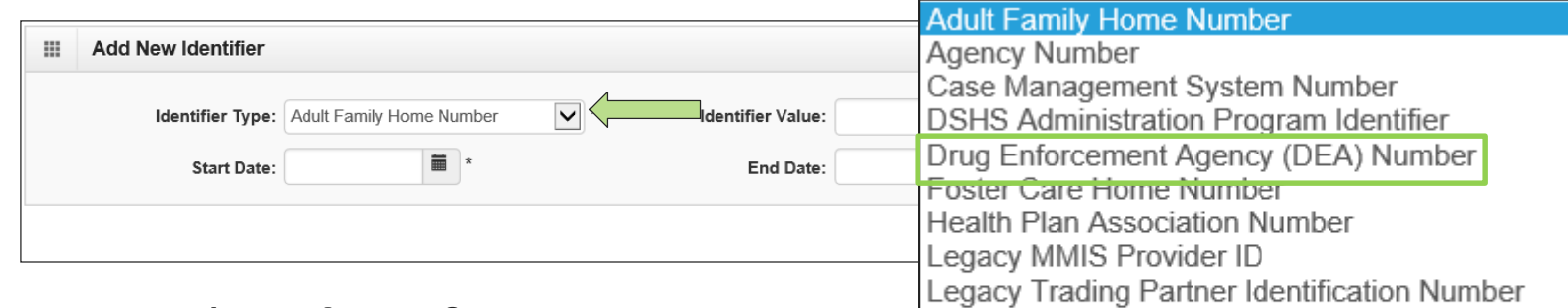

• Enter the **Identifier Type**, **Identifier Value (DEA #)** and a **Start** and **End date** and click **Ok**.

Other ProviderOne Provider ID Provider Medicare Number SSN Social Service Payment System (SSPS) Number

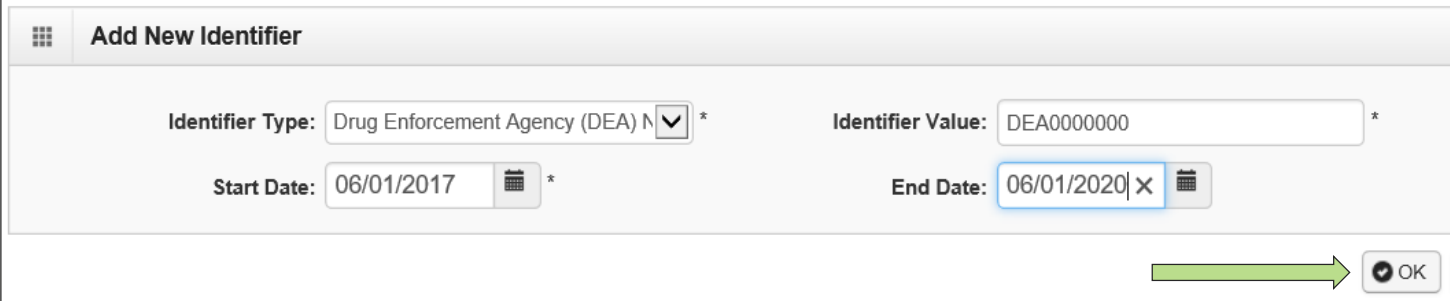

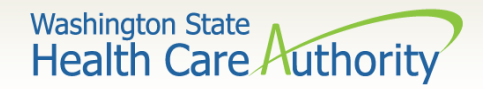

The Business Process Wizard returns you to the Provider Identifiers list with your added DEA number.

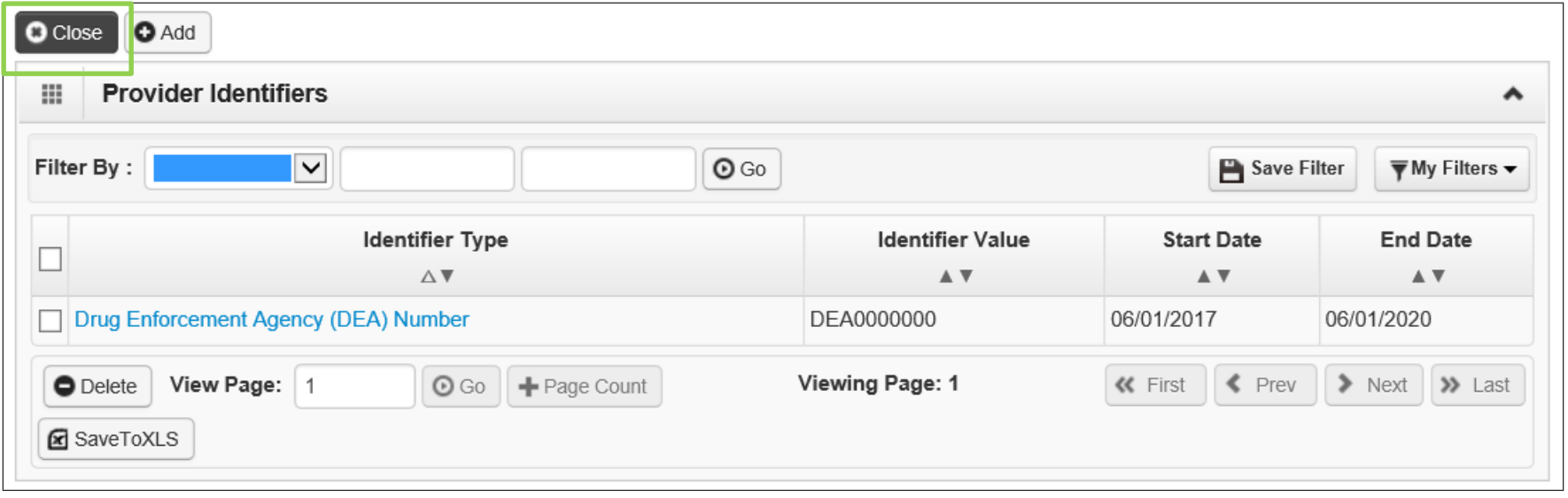

• Click **Close** to return to the main enrollment screen.

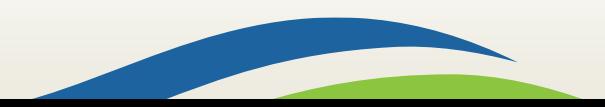

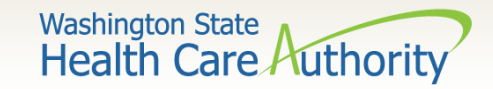

Back on the business process wizard, Step 7 now shows as complete.

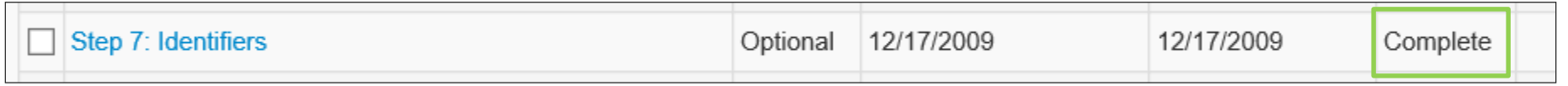

• Now the update on the provider file must be sent in for review by Provider Enrollment staff.

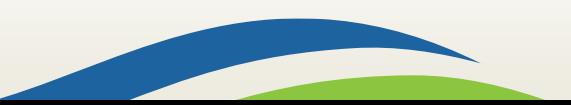

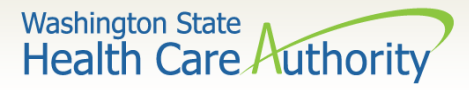

#### Submit the File Update for Agency Review

• Click on the hyperlink for **Step: 17 Submit Enrollment Application for Review**.

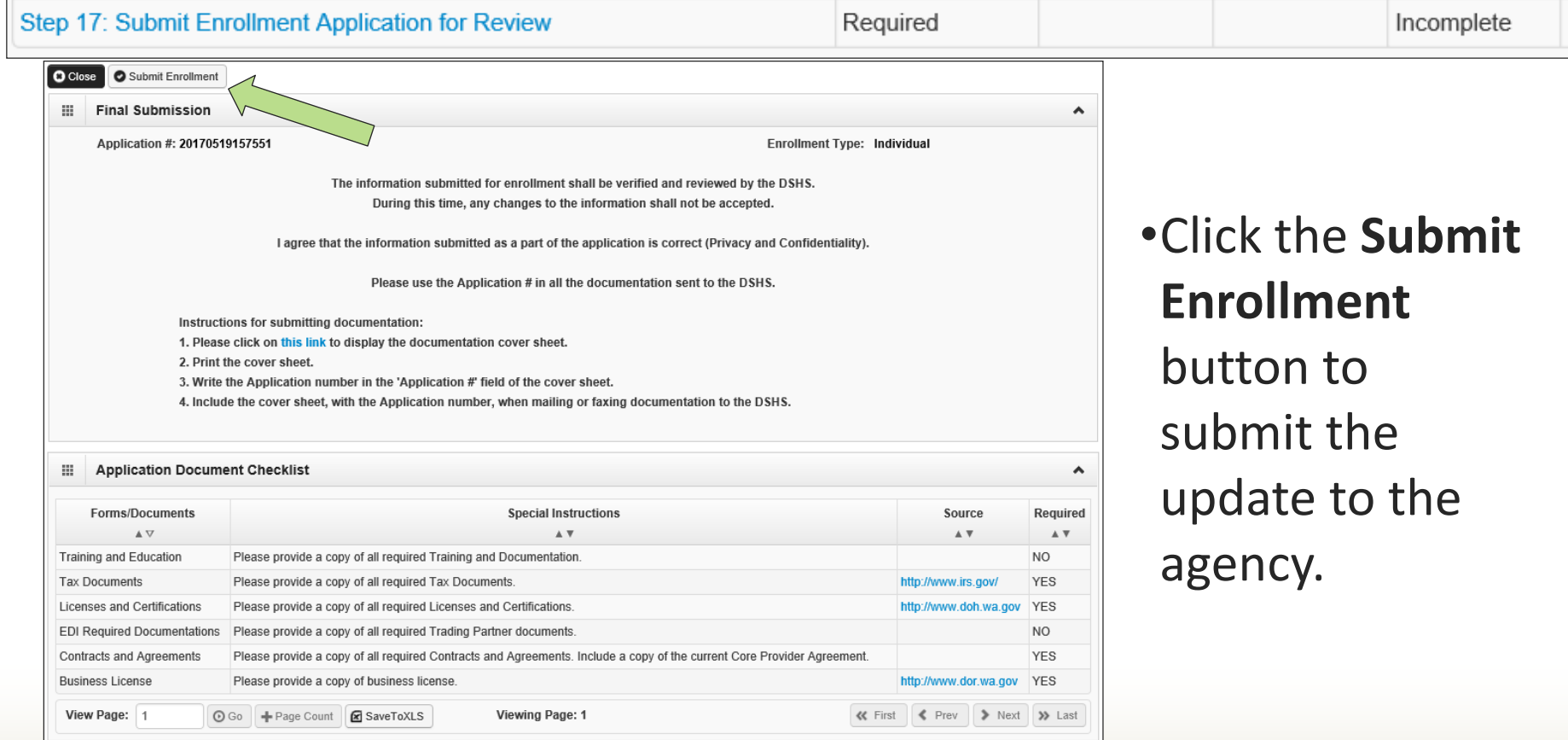

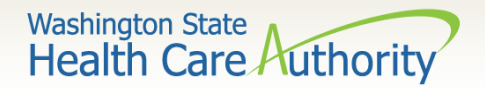

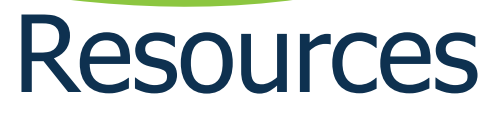

- Problems? Contact Provider Enrollment at 800-562- 3022 ext. 16137 or by email at: [providerenrollment@hca.wa.gov.](mailto:providerenrollment@hca.wa.gov)
- Provider Enrollment's [webpage:](https://www.hca.wa.gov/billers-providers/apple-health-medicaid-providers/enroll-provider) https://www.hca.wa.gov/billers[providers/apple-health-medicaid-providers/enroll-provider](https://www.hca.wa.gov/billers-providers/apple-health-medicaid-providers/enroll-provider)
- [ProviderOne Billing and Resource Guide:](https://www.hca.wa.gov/billers-providers/providerone/providerone-billing-and-resource-guide) [https://www.hca.wa.gov/billers-providers/providerone/providerone-billing](https://www.hca.wa.gov/billers-providers/providerone/providerone-billing-and-resource-guide)and-resource-guide
- For other training webinars and fact sheets, see the ProviderOne Resources [webpage:](https://www.hca.wa.gov/billers-providers/providerone-resources) <https://www.hca.wa.gov/billers-providers/providerone-resources>

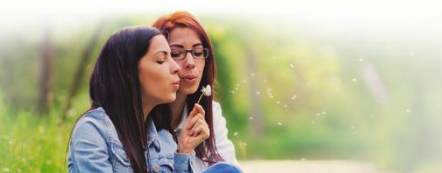

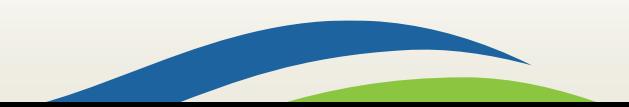